申込方法

- 1.ご家族、医師・歯科医師、コメディカル、介護職、施設の中から選択し、申し込む。
- 2.サイト会員の場合、【お支払い画面】の顧客情報でログインを押す。
- 3. 初めての場合は、メールアドレスを記入。

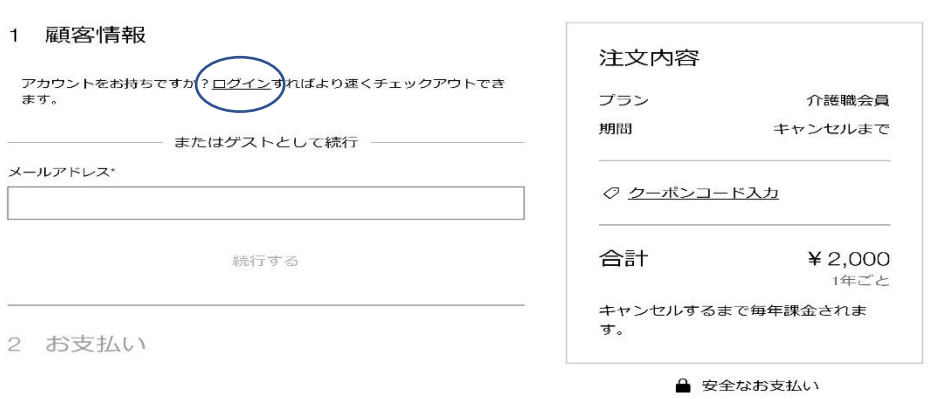

4.お支払は、カード払いのみになります。

## お支払い画面

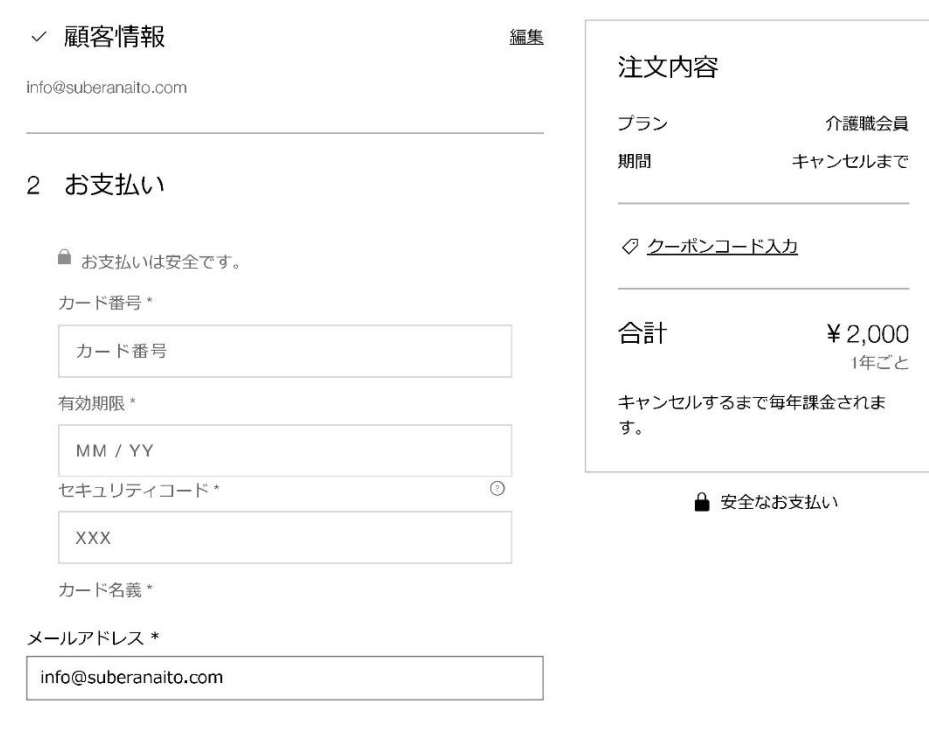

購入する

支払を完了する。